# ءاطخأ فاشكتسا "java.lang.NullPointerException" اهحالصإو دنع ررحم يف يصنلا جمانربلا ريغتم ريرحت **UCCX** I

## المحتويات

[المقدمة](#page-0-0) [المتطلبات الأساسية](#page-0-1) [المتطلبات](#page-0-2) [المكونات المستخدمة](#page-0-3) [الاصطلاحات](#page-0-4) [المشكلة](#page-1-0) [الحل](#page-1-1) [معلومات ذات صلة](#page-3-0)

### <span id="page-0-0"></span>المقدمة

مع 1)7.0 Express Center Contact Unified Cisco(، عند محاولة إنشاء متغير أو تحديثه، أو عند محاولة إنشاء تصحيح أخطاء تفاعلي في Cisco Unified Contact Center Express Editor، تظهر رسالة خطأ NullPointerException.lang.java. يوفر هذا المستند معلومات حول كيفية أستكشاف أخطاء هذه المشكلة وإصلاحها.

# <span id="page-0-1"></span>المتطلبات الأساسية

#### <span id="page-0-2"></span>المتطلبات

لا توجد متطلبات خاصة لهذا المستند.

#### <span id="page-0-3"></span>المكونات المستخدمة

تستند المعلومات الواردة في هذا المستند إلى 2)7.0 Cisco Unified Contact Center Express).

تم إنشاء المعلومات الواردة في هذا المستند من الأجهزة الموجودة في بيئة معملية خاصة. بدأت جميع الأجهزة المُستخدمة في هذا المستند بتكوين ممسوح (افتراضي). إذا كانت شبكتك مباشرة، فتأكد من فهمك للتأثير المحتمل لأي أمر.

#### <span id="page-0-4"></span>الاصطلاحات

راجع [اصطلاحات تلميحات Cisco التقنية للحصول على مزيد من المعلومات حول اصطلاحات المستندات.](//www.cisco.com/en/US/tech/tk801/tk36/technologies_tech_note09186a0080121ac5.shtml)

### <span id="page-1-0"></span>المشكلة

عند java.lang.NullPointerException خطأ رسالة تظهر ،)Cisco Unified Contact Center Express 7.0(1 مع محاولة تنفيذ أي من هذه الخطوات باستخدام محرر CRS على جهاز عميل بعيد:

- قم بإنشاء متغير جديد عن طريق النقر فوق الزر المنسدل لنوع المتغير
	- تحديث/تحرير/تخصيص خصائص متغير
	- تشغيل تصحيح الأخطاء التفاعلي (تصحيح الأخطاء > برنامج نصي ●

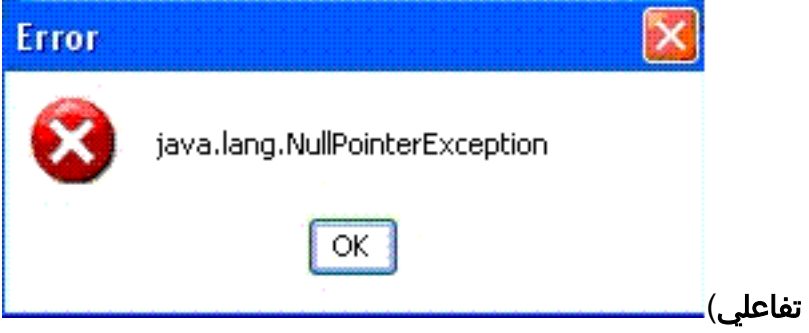

تحدث هذه المشكلة عندما يتم تثبيت محرر CRS على عميل XP بعيد وعندما يتم تعيين النظام على إستخدام نمط XP Windows ل Windows والأزرار عند تشغيل محرر UCCX. عند تشغيل "المحرر" على خادم UCCX، لا يتم رؤية الخطأ.

وثقت هذا إصدار في cisco بق id <u>CSCso68954</u> ([يسجل](//tools.cisco.com/RPF/register/register.do) زبون فقط).

# <span id="page-1-1"></span>الحل

تنفيذ هذا الحل البديل:

1. انقر بزر الماوس الأيمن على رمز **المحرر** على سطح المكتب وحدد **خصائص**. انتقل إلى علامة التبويب **التوافق**. حدد المربع الخاص بتشغيل هذا البرنامج في وضع التوافق واختر 2000 Windows من القائمة المنسدلة.

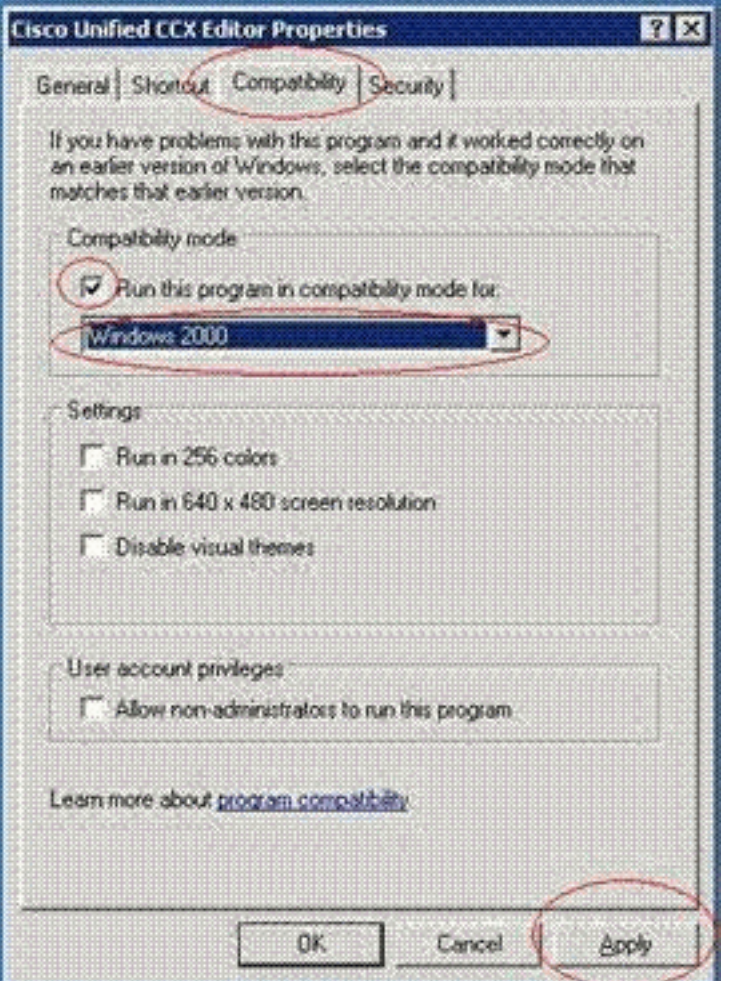

طقطقة **يطبق** وok.

2. تغيير النسق إلى **نمط Windows التقليدي** ل Windows والأزرار. قم بإجراء هذه الخطوات:انقر بزر الماوس الأيمن فوق سطح المكتب، ثم حدد خصائص.في صفحة المظهر، حدد نمط Windows التقليدي لأنظمة Windows والأزرار.طقطقة **يطبق** وok أن يغير

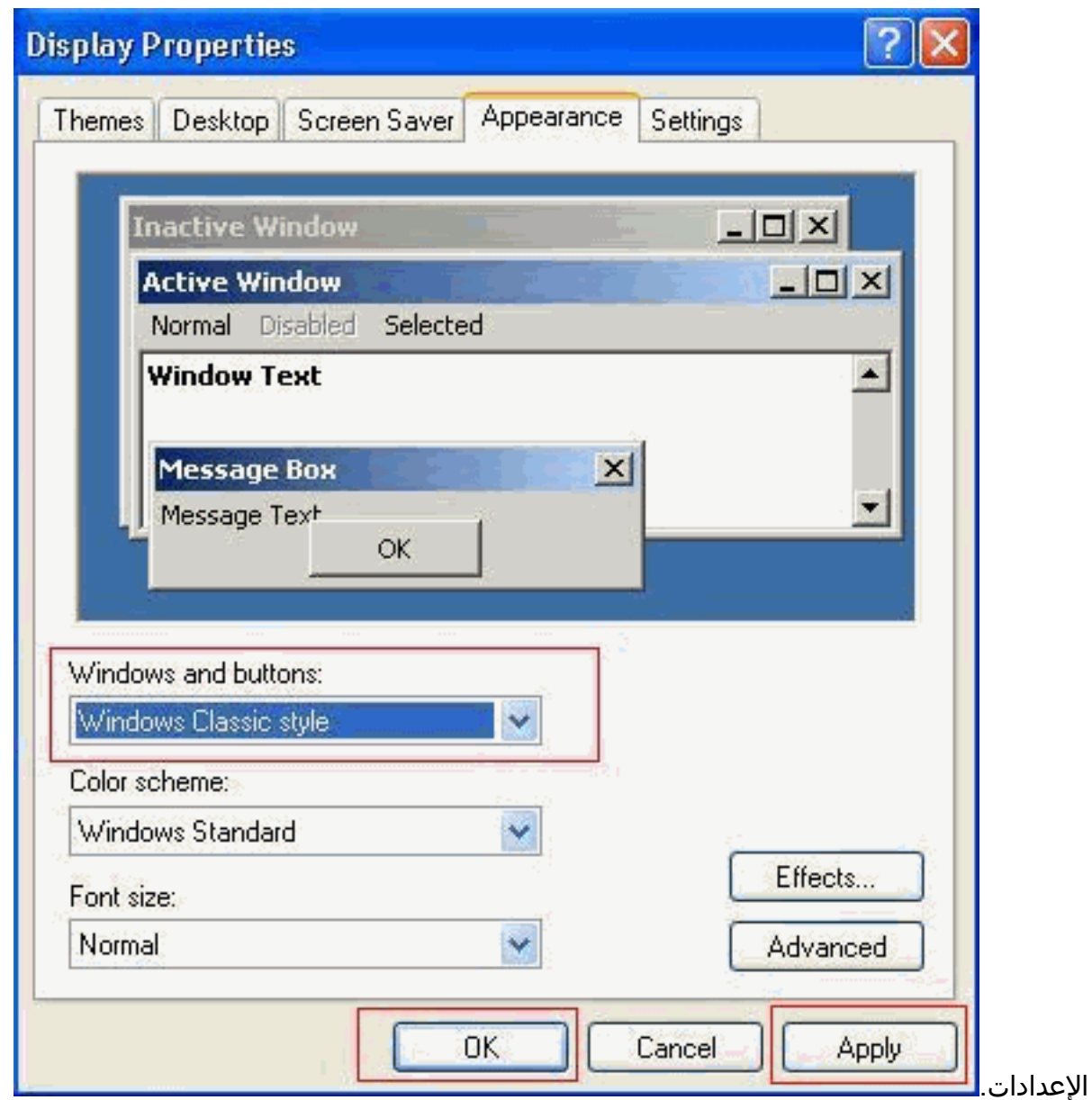

3. إذا اخترت إستخدام **نمط Windows XP،** يمكنك تغيير النمط إلى **Windows Classic م**ن اجل Windows والأزرار. ومع ذلك، يجب إعادة تشغيل المحرر وتغيير النمط مرة أخرى إلى XP Windows في خصائص المحرر.

### <span id="page-3-0"></span>معلومات ذات صلة

- <u>[دعم تقنية الصوت](//www.cisco.com/cisco/web/psa/default.html?mode=tech&level0=268436015&referring_site=bodynav)</u>
- [دعم منتجات الاتصالات الصوتية والاتصالات الموحّدة](//www.cisco.com/cisco/web/psa/default.html?mode=prod&level0=278875240&referring_site=bodynav)
	- [الدعم التقني والمستندات Systems Cisco](//www.cisco.com/cisco/web/support/index.html?referring_site=bodynav)

ةمجرتلا هذه لوح

ةي الآلال تاين تان تان تان ان الماساب دنت الأمانية عام الثانية التالية تم ملابات أولان أعيمته من معت $\cup$  معدد عامل من من ميدة تاريما $\cup$ والم ميدين في عيمرية أن على مي امك ققيقا الأفال المعان المعالم في الأقال في الأفاق التي توكير المالم الما Cisco يلخت .فرتحم مجرتم اهمدقي يتلا ةيفارتحالا ةمجرتلا عم لاحلا وه ىل| اًمئاد عوجرلاب يصوُتو تامجرتلl مذه ققد نع امتيلوئسم Systems ارامستناه انالانهاني إنهاني للسابلة طربة متوقيا.